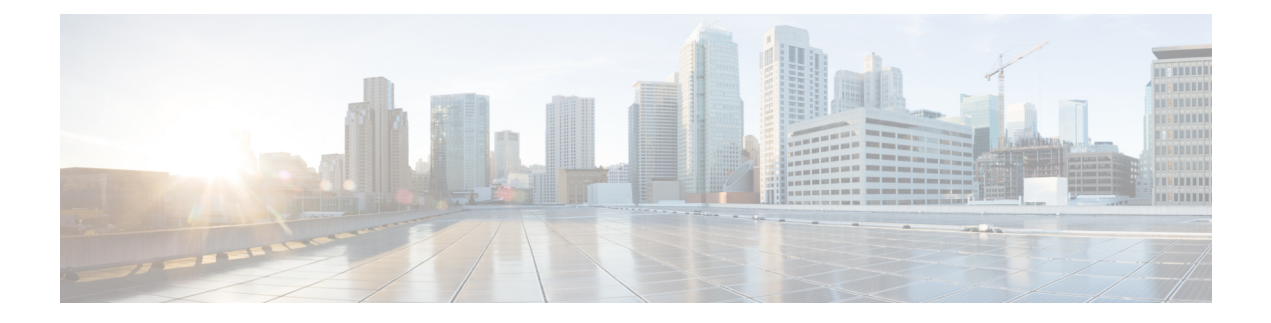

# **Configuring Port Profiles**

- Port [Profiles,](#page-0-0) page 1
- [Creating](#page-1-0) a Port Profile, page 2
- [Deleting](#page-2-0) a Port Profile, page 3
- [Adding](#page-3-0) a VLAN to a Port Profile, page 4
- [Deleting](#page-4-0) a VLAN from a Port Profile, page 5
- Port Profile [Clients,](#page-5-0) page 6
- [Adding](#page-5-1) a Port Profile Client to a Port Profile, page 6
- [Deleting](#page-6-0) a Port Profile Client from a Port Profile, page 7

### <span id="page-0-0"></span>**Port Profiles**

I

Port profiles contain the properties and settings that you can use to configure virtual interfaces in Cisco UCS for VM-FEX. The port profiles are created and administered in Cisco UCS Manager. After a port profile is created, assigned to, and actively used by one or more clusters, any changes made to the networking properties of the port profile in Cisco UCS Manager are immediately applied to those clusters.

## <span id="page-1-0"></span>**Creating a Port Profile**

### **SUMMARY STEPS**

- **1.** UCS-A# **scope system**
- **2.** UCS-A /system # **scope vm-mgmt**
- **3.** UCS-A /system/vm-mgmt # **scope profile-set**
- **4.** UCS-A /system/vm-mgmt/profile-set # **create port-profile** *profile-name*
- **5.** (Optional) UCS-A /system/vm-mgmt/profile-set/port-profile # **set descr** *description*
- **6.** UCS-A /system/vm-mgmt/profile-set/port-profile # **set host-nwio-perf** {**high-performance** | **none**}
- **7.** UCS-A /system/vm-mgmt/profile-set/port-profile # **set max-ports** *max-num*
- **8.** UCS-A /system/vm-mgmt/profile-set/port-profile # **set nw-control-policy** *policy-name*
- **9.** UCS-A /system/vm-mgmt/profile-set/port-profile # **set pin-group** *group-name*
- **10.** UCS-A /system/vm-mgmt/profile-set/port-profile # **set qos-policy** *policy-name*
- **11.** UCS-A /system/vm-mgmt/profile-set/port-profile # **commit-buffer**

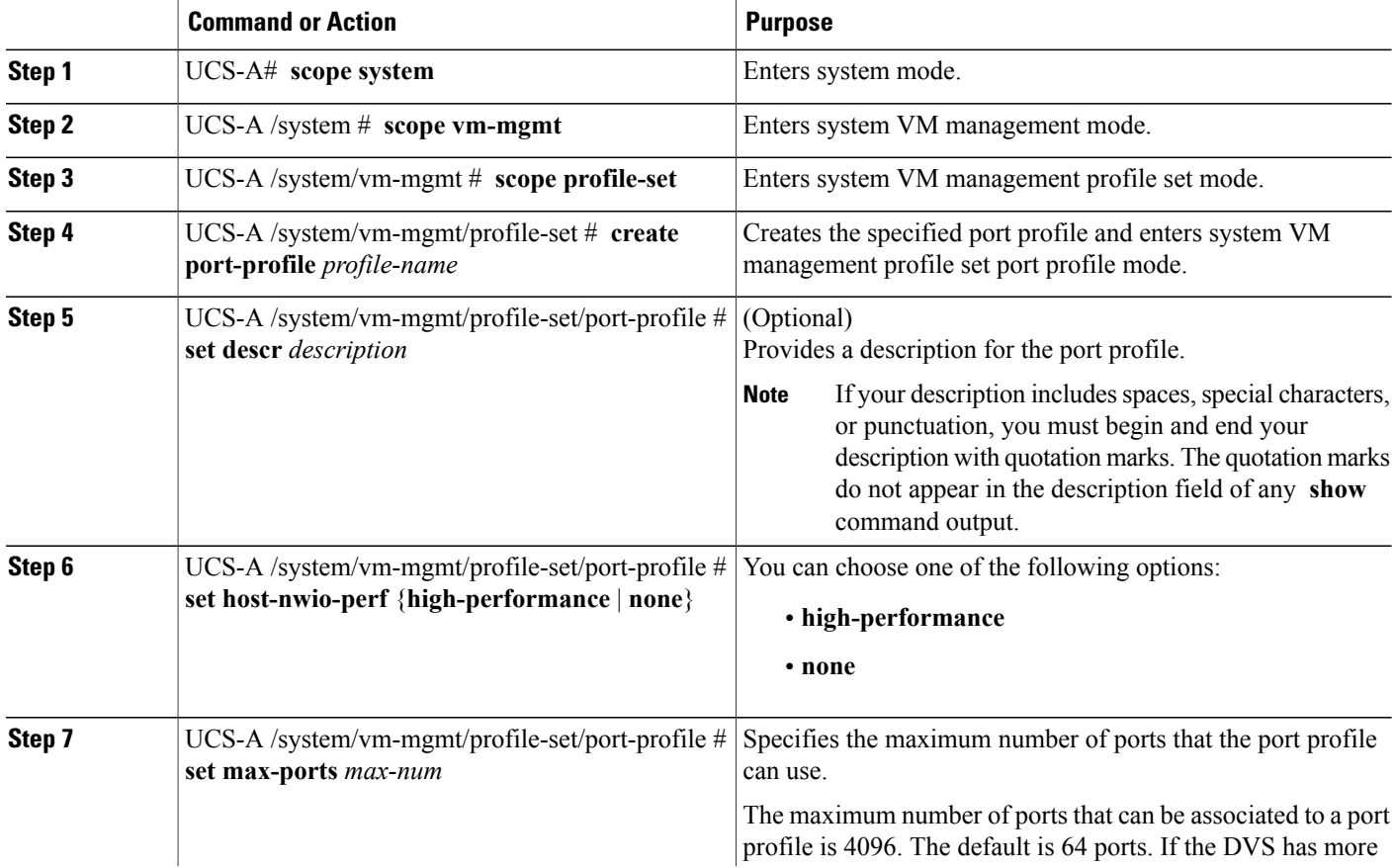

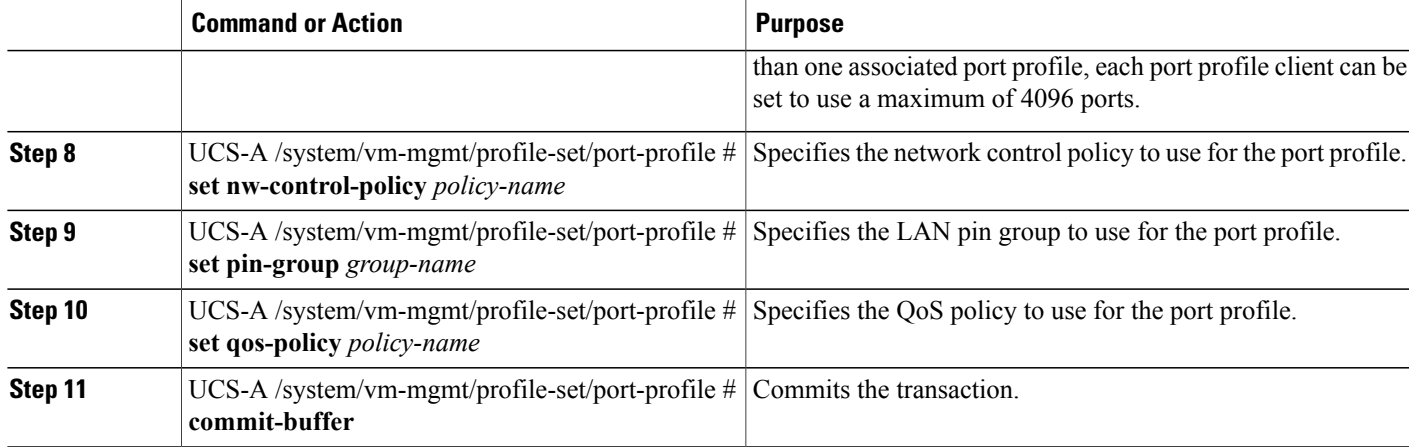

The following example shows how to create and configure a port profile named MyProfile and commit the transaction:

#### **What to Do Next**

Add a port profile client to the port profile.

# <span id="page-2-0"></span>**Deleting a Port Profile**

You cannot delete a port profile if a VM is actively using that port profile.

### **SUMMARY STEPS**

- **1.** UCS-A# **scope system**
- **2.** UCS-A /system # **scope vm-mgmt**
- **3.** UCS-A /system/vm-mgmt # **scope profile-set**
- **4.** UCS-A /system/vm-mgmt/profile-set # **delete port-profile** *profile-name*
- **5.** UCS-A /system/vm-mgmt/profile-set # **commit-buffer**

### **DETAILED STEPS**

Г

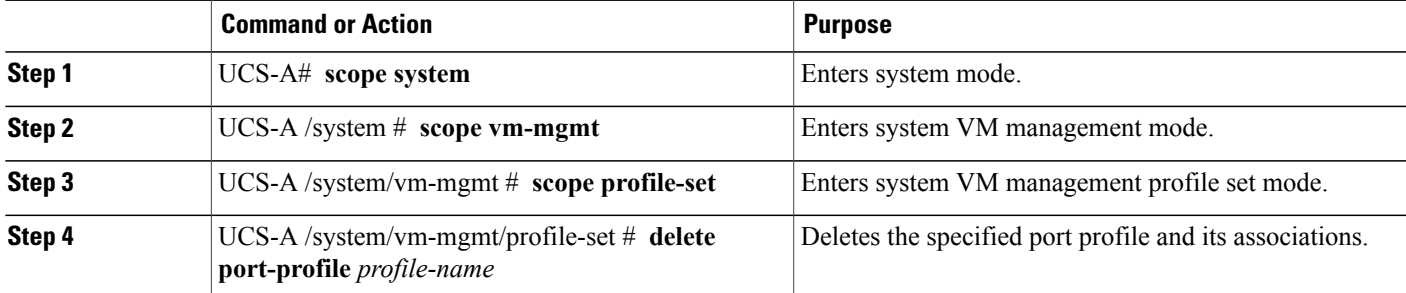

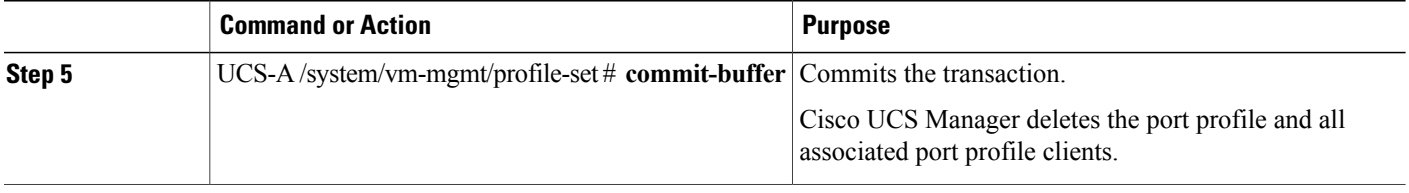

The following example shows how to delete the port profile named MyProfile and commit the transaction:

```
UCS-A# scope system
UCS-A /system # scope vm-mgmt
UCS-A /system/vm-mgmt # scope profile-set
UCS-A /system/vm-mgmt/profile-set # delete port-profile MyProfile
UCS-A /system/vm-mgmt/profile-set* # commit-buffer
UCS-A /system/vm-mgmt/profile-set #
```
## <span id="page-3-0"></span>**Adding a VLAN to a Port Profile**

### **SUMMARY STEPS**

- **1.** UCS-A# **scope system**
- **2.** UCS-A /system # **scope vm-mgmt**
- **3.** UCS-A /system/vm-mgmt # **scope profile-set**
- **4.** UCS-A /system/vm-mgmt/profile-set # **scope port-profile** *profile-name*
- **5.** UCS-A /system/vm-mgmt/profile-set/port-profile # **create vlan** *vlan-name*
- **6.** (Optional) UCS-A /system/vm-mgmt/profile-set/port-profile/vlan # **set default-net no**
- **7.** UCS-A /system/vm-mgmt/profile-set/port-profile/vlan # **commit-buffer**

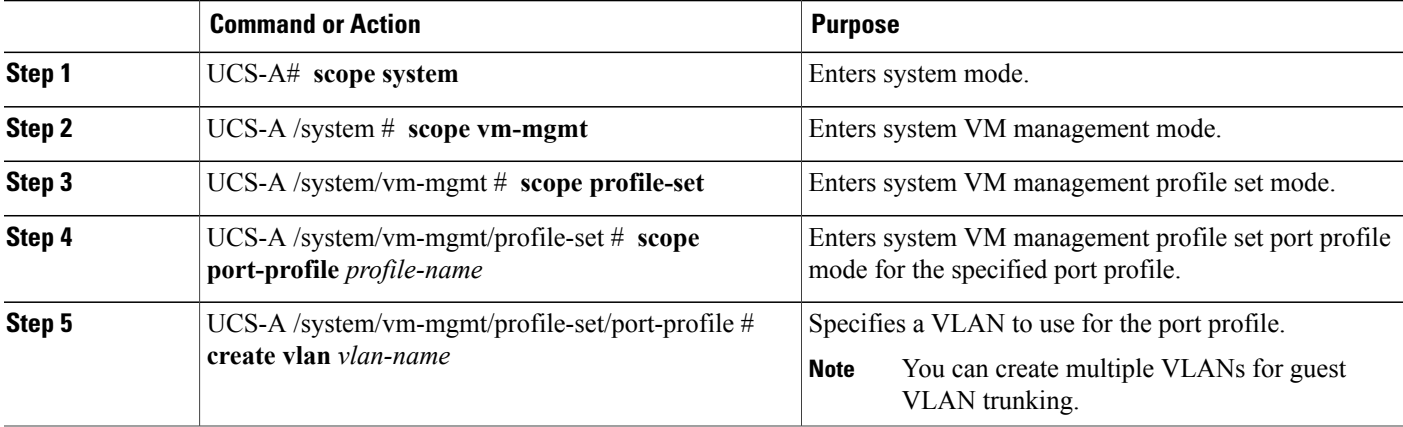

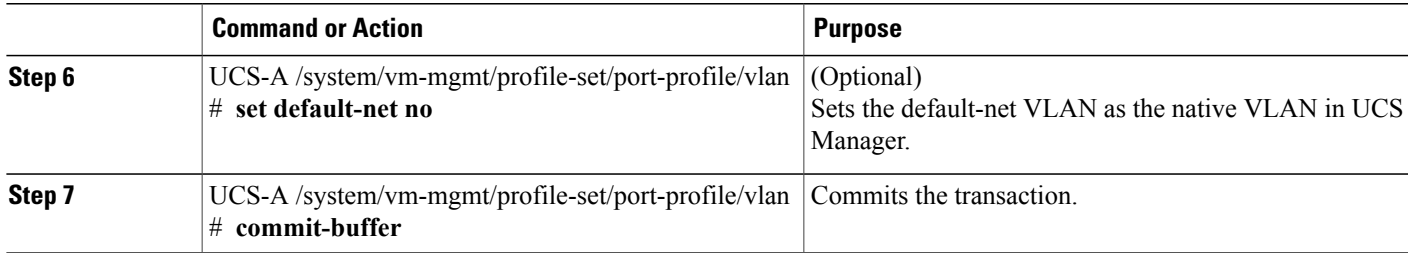

The following example shows how to add the VLAN named accounting to the port profile named MyProfile, set the VLAN as non-native, and commit the transaction:

```
UCS-A# scope system
UCS-A /system # scope vm-mgmt
UCS-A /system/vm-mgmt# scope profile-set
UCS-A /system/vm-mgmt/profile-set # scope port-profile MyProfile
UCS-A /system/vm-mgmt/profile-set/port-profile # create vlan accounting
UCS-A /system/vm-mgmt/profile-set/port-profile/vlan* # set default-net no
UCS-A /system/vm-mgmt/profile-set/port-profile/vlan* # commit-buffer
UCS-A /system/vm-mgmt/profile-set/port-profile/vlan #
```
## <span id="page-4-0"></span>**Deleting a VLAN from a Port Profile**

### **SUMMARY STEPS**

- **1.** UCS-A# **scope system**
- **2.** UCS-A /system # **scope vm-mgmt**
- **3.** UCS-A /system/vm-mgmt # **scope profile-set**
- **4.** UCS-A /system/vm-mgmt/profile-set # **scope port-profile** *profile-name*
- **5.** UCS-A /system/vm-mgmt/profile-set/port-profile # **delete vlan** *vlan-name*
- **6.** UCS-A /system/vm-mgmt/profile-set/port-profile # **commit-buffer**

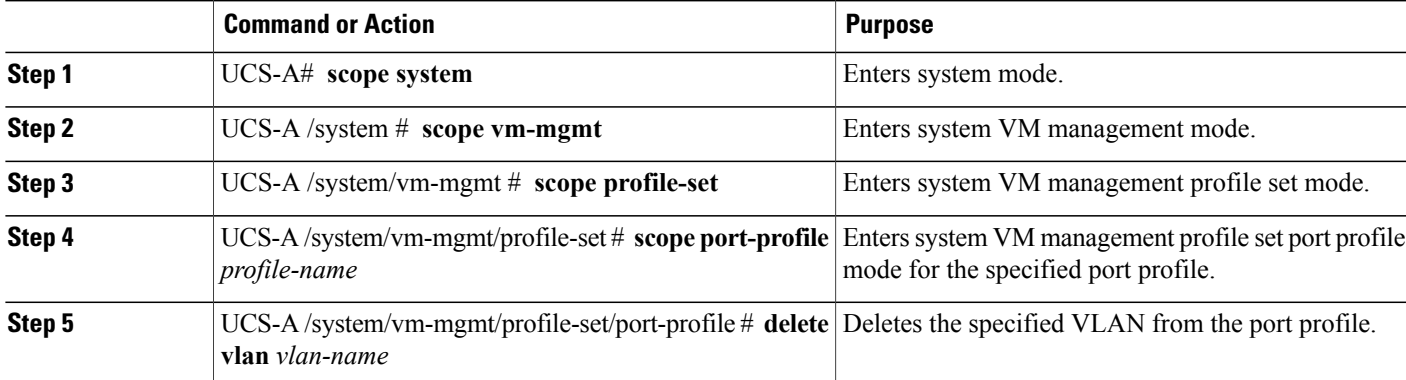

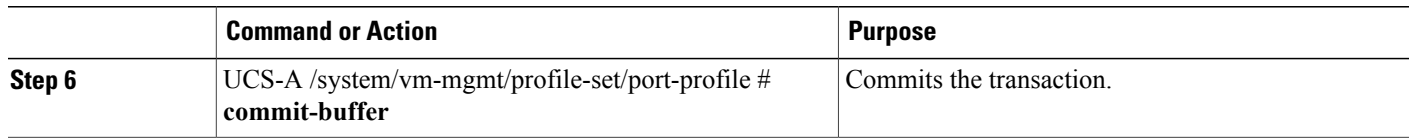

The following example shows how to delete the VLAN named accounting from the port profile named MyProfile and commit the transaction:

```
UCS-A# scope system
UCS-A /system # scope vm-mgmt
UCS-A /system/vm-mgmt# scope profile-set
UCS-A /system/vm-mgmt/profile-set # scope port-profile MyProfile
UCS-A /system/vm-mgmt/profile-set/port-profile # delete vlan accounting
UCS-A /system/vm-mgmt/profile-set/port-profile* # commit-buffer
UCS-A /system/vm-mgmt/profile-set/port-profile #
```
## <span id="page-5-1"></span><span id="page-5-0"></span>**Port Profile Clients**

## **Adding a Port Profile Client to a Port Profile**

#### **SUMMARY STEPS**

- **1.** UCS-A# **scope system**
- **2.** UCS-A /system # **scope vm-mgmt**
- **3.** UCS-A /system/vm-mgmt # **scope profile-set**
- **4.** UCS-A /system/vm-mgmt/profile-set # **scope port-profile** *profile-name*
- **5.** UCS-A /system/vm-mgmt/profile-set/port-profile # **create client** *client-name*
- **6.** (Optional) UCS-A /system/vm-mgmt/profile-set/port-profile/client # **set descr** *description*
- **7.** (Optional) UCS-A /system/vm-mgmt/profile-set/port-profile/client # *name*
- **8.** UCS-A /system/vm-mgmt/profile-set/port-profile/client # **commit-buffer**

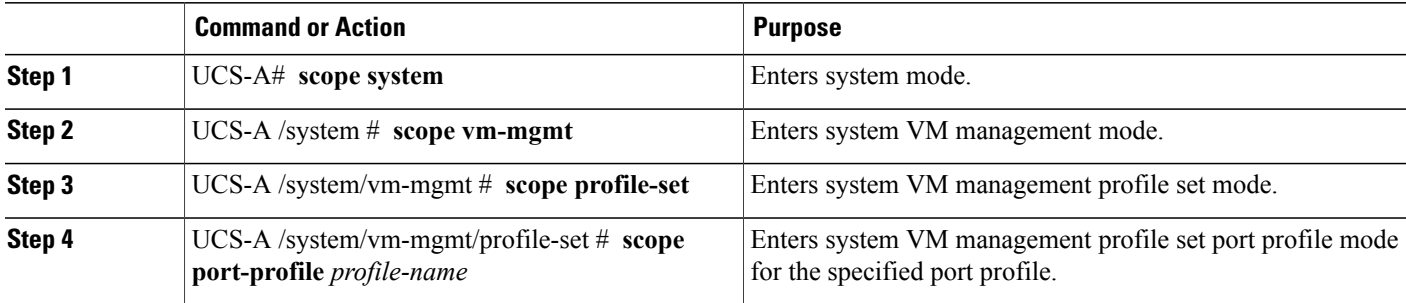

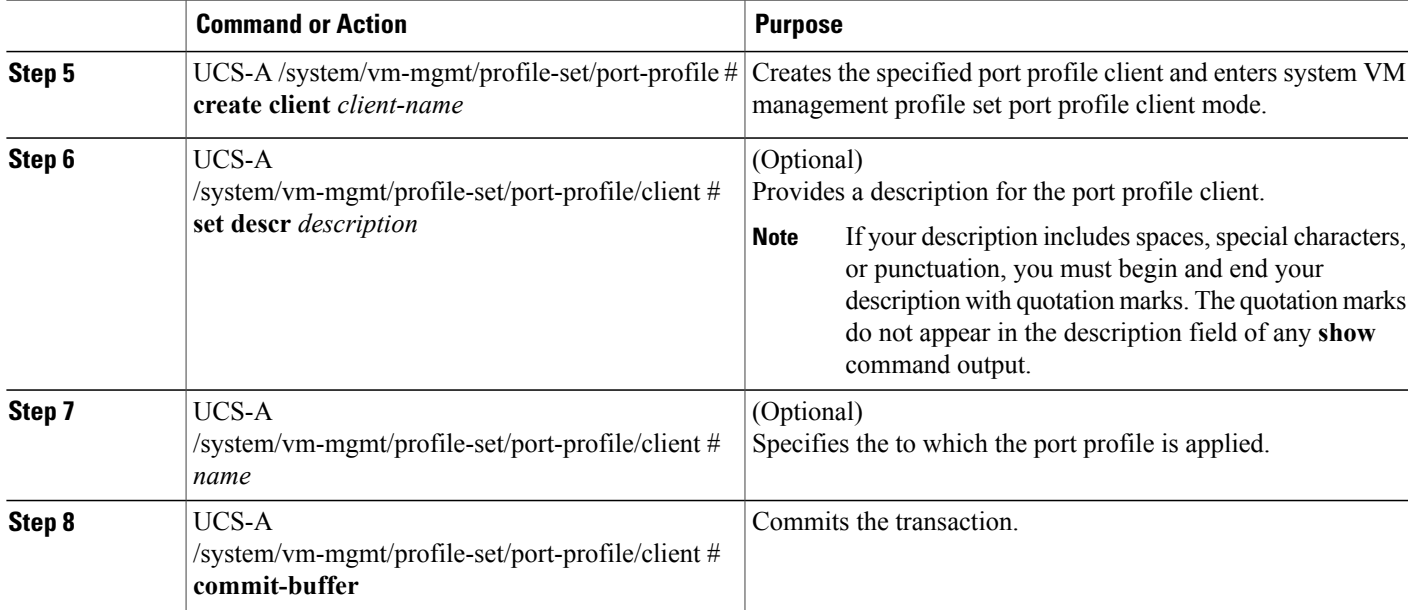

# <span id="page-6-0"></span>**Deleting a Port Profile Client from a Port Profile**

You cannot delete a port profile client if a VM is actively using the port profile with which the client is associated.

### **SUMMARY STEPS**

- **1.** UCS-A# **scope system**
- **2.** UCS-A /system # **scope vm-mgmt**
- **3.** UCS-A /system/vm-mgmt # **scope profile-set**
- **4.** UCS-A /system/vm-mgmt/profile-set # **scope port-profile** *profile-name*
- **5.** UCS-A /system/vm-mgmt/profile-set/port-profile # **delete client** *client-name*
- **6.** UCS-A /system/vm-mgmt/profile-set/port-profile # **commit-buffer**

### **DETAILED STEPS**

Г

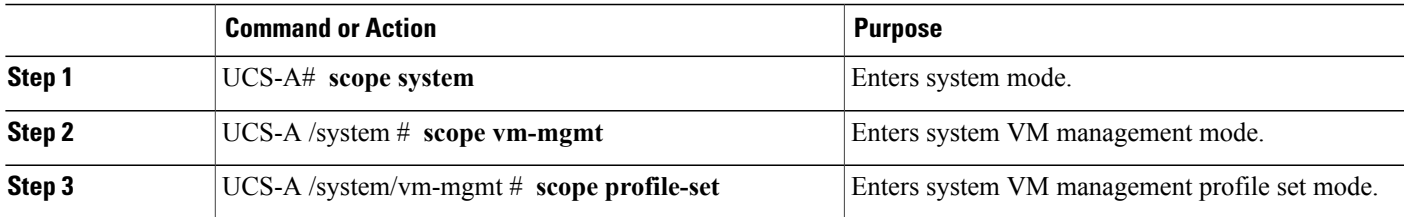

I

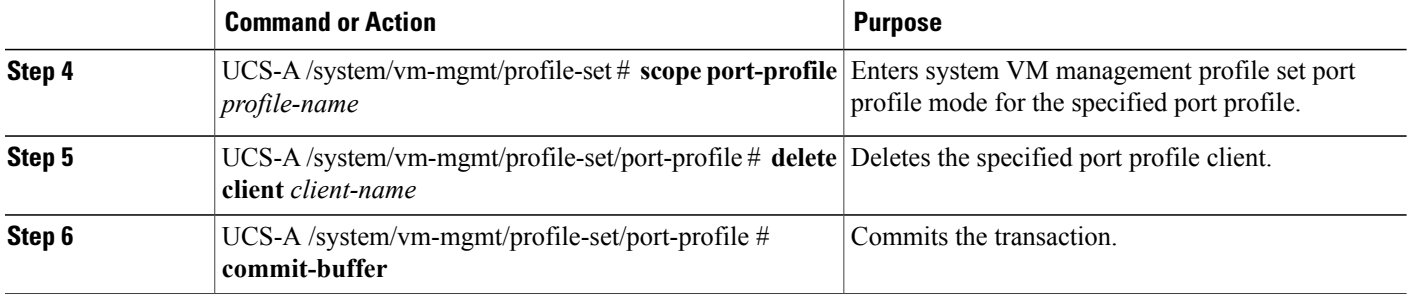

The following example shows how to delete the port profile client named OtherClient from the port profile named MyProfile and commit the transaction:

UCS-A# **scope system** UCS-A /system # **scope vm-mgmt**

UCS-A /system/vm-mgmt# **scope profile-set** UCS-A /system/vm-mgmt/profile-set # **scope port-profile MyProfile** UCS-A /system/vm-mgmt/profile-set/port-profile # **delete client OtherClient** UCS-A /system/vm-mgmt/profile-set/port-profile\* # **commit-buffer** UCS-A /system/vm-mgmt/profile-set/port-profile #